## **Notice**

The information in this guide is subject to change without notice.

**. . . . . . . . . . . . . . . . . . . . . . . . .**

COMPAQ COMPUTER CORPORATION SHALL NOT BE LIABLE FOR TECHNICAL OR EDITORIAL ERRORS OR OMISSIONS CONTAINED HEREIN; NOR FOR INCIDENTAL OR CONSEQUENTIAL DAMAGES RESULTING FROM THE FURNISHING, PERFORMANCE, OR USE OF THIS MATERIAL.

This guide contains information protected by copyright. No part of this guide may be photocopied or reproduced in any form without prior written consent from Compaq Computer Corporation.

 1998 Compaq Computer Corporation. All rights reserved. Printed in Singapore.

Compaq and LTE are registered in the U. S. Patent and Trademark Office.

Armada is a trademark of Compaq Computer Corporation.

Microsoft, MS-DOS, and Windows are registered trademarks of Microsoft Corporation.

The software described in this guide is furnished under a license agreement or nondisclosure agreement. The software may be used or copied only in accordance with the terms of the agreement.

Product names mentioned herein may be trademarks and/or registered trademarks of their respective companies.

#### **Compaq Mobile CD Expansion Unit Installation and Operations Guide**

#### **Compaq Armada 4100 and 4200 Families of Personal Computers**

Fourth Edition (January 1998) First Edition (May 1996) Part Number 235758-004 **Compaq Computer Corporation**

# **CONTENTS**

### Preface **Using This Guide** ........................................................................................ xi

**. . . . . . . . . . . . . . . . . . . . . . . . .**

#### Chapter 1 **Introduction**

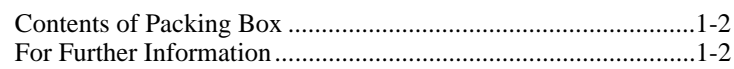

#### Chapter 2

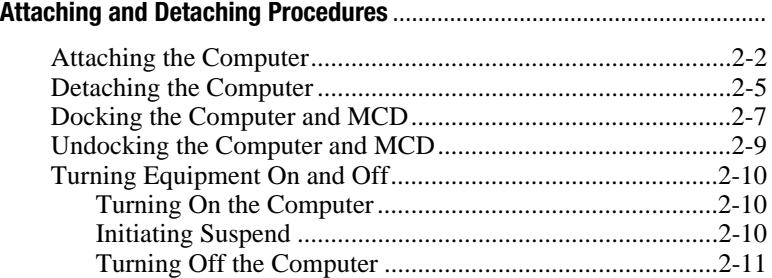

## Chapter 3<br>Using The

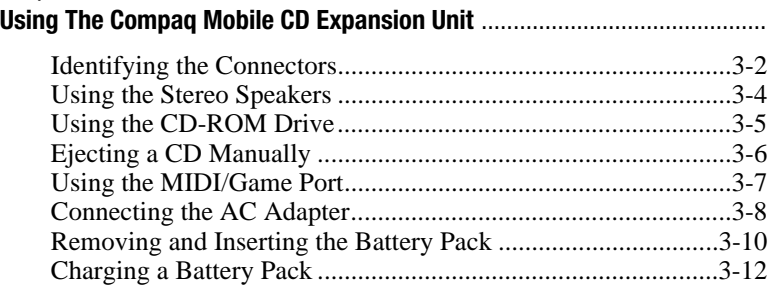

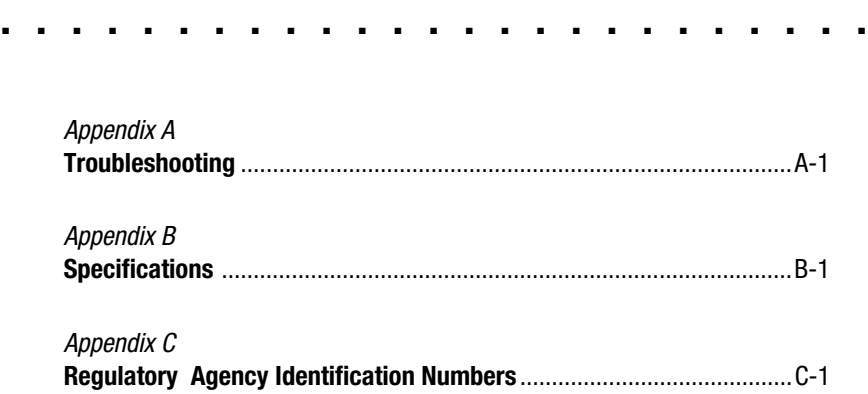

## **Federal Communications Commission Notice**

This equipment has been tested and found to comply with the limits for a Class B digital device, pursuant to Part 15 of the FCC Rules. These limits are designed to provide reasonable protection against harmful interference in a residential installation. This equipment generates, uses, and can radiate radio frequency energy and, if not installed and used in accordance with the instructions, may cause harmful interference to radio communications. However, there is no guarantee that interference will not occur in a particular installation. If this equipment does cause harmful interference to radio or television reception, which can be determined by turning the equipment off and on, the user is encouraged to try to correct the interference by one or more of the following measures:

**. . . . . . . . . . . . . . . . . . . . . . . . .**

- Reorient or relocate the receiving antenna.
- Increase the separation between the equipment and the receiver.
- Connect the equipment into an outlet on a circuit different from that to which the receiver is connected.
- Consult the dealer or an experienced radio or television technician for help.

### **Modifications**

The FCC requires the user to be notified that any changes or modifications made to this device that are not expressly approved by Compaq Computer Corporation may void the user's authority to operate the equipment.

## **Cables**

Connections to this device must be made with shielded cables with metallic RFI/EMI connector hoods to maintain compliance with FCC Rules and Regulations.

## **. . . . . . . . . . . . . . . . . . . . . . . . .**

## **Laser Safety**

All Compaq systems, equipped with CD-ROM drives, comply with appropriate safety standard including IEC 825. With specific regard to the laser, the equipment complies with laser product performance standards set by government agencies as a Class 1 laser product. It does not emit hazardous light; the beam is totally enclosed during all modes of customer operation and maintenance.

## **CDRH Regulations**

The Center for Devices and Radiological Health (CDRH) of the U.S. Food and Drug Administration implemented regulations for laser products on August 2, 1976. These regulations apply to laser products manufactured from August 1, 1976. Compliance is mandatory for products marketed in the United States.

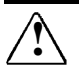

**WARNING:** Use of controls or adjustments or performance of procedures other than those specified herein or in the CD-ROM procedure may result in hazardous radiation exposure.

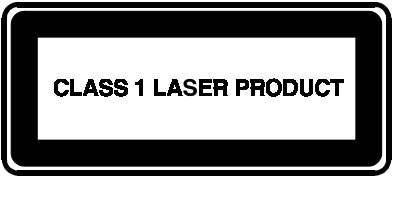

This system is classified as CLASS 1 LASER PRODUCT. This label is located on the outside of your system. A similar label also appears on the internal CD-ROM installed in your system.

## **. . . . . . . . . . . . . . . . . . . . . . . . .**

## **Laser Info**

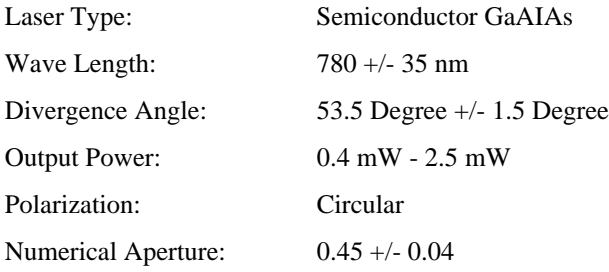

Only authorized technicians trained by Compaq should attempt to repair this equipment. All troubleshooting and repair procedures are detailed to allow only subassembly/module level repair. Because of the complexity of the individual boards and subassemblies, no one should attempt to make repairs at the component level or to make modifications to any printed wiring board. Improper repairs can create a safety hazard.

## **European Notice**

Products with the CE Marking comply with both the EMC Directive (89/336/EEC) and the Low Voltage Directive (73/23/EEC) issued by the Commission of the European Community.

Compliance with these directives implies conformity to the following European Norms:

- EN55022 (CISPR 22)-Radio Frequency Interference
- EN50082-1(IEC801-2, IEC801-3, IEC801-4)-Electromagnetic Immunity
- EN60950 (IEC950)-Product Safety

## **Canadian Notice**

This Class B digital apparatus meets all requirements of the Canadian Interference-Causing Equipment Regulations.

## **Avis Canadien**

Cet appareil numérique de la classe B respecte toutes les exigences du Règlement sur le matériel brouilleur du Canada.

## **Japanese Notice**

本装置は、第二種情報装置(住宅地域またはその隣接した地域において使用される べき情報装置)で住宅地域での電波障害防止を目的とした情報処理装置等電波障害 自主規制協議会(VCCI)基準に適合しております。 しかし、本装置をラジオ、テレビジョン受信機に、近接してご使用になると、受信 障害の原因となることがあります。本書の説明にしたがって正しい取り扱いをして ください。

**. . . . . . . . . . . . . . . . . . . . . . . . .** Preface

# **Using This Guide**

The following format conventions distinguish elements of the text throughout this guide:

- Key names appear in a boldfaced type looking very much the way they appear on the keyboard. For example, **Home, End, Backspace, Tab.**
- When keys must be pressed at the same time, the action is represented by the key names and the plus (+) symbol. For example, **Ctrl**+**Alt**+**Delete.**
- Drive letters that are not in command lines are presented in uppercase type as shown here: drive A.
- Directory names that are not in command lines are presented in uppercase type as shown here: DIRECTORY.
- The file names are presented in uppercase italic type as shown here: *FILENAME*.
- The names of commands are presented in lowercase, bold type as shown here: **install,** or **a:\install.** Commands that are to be entered at the system prompt may be shown on a separate line.
- When you need to type information without pressing the **Enter** key, you are directed to "type" the information.
- When you need to type information and press the **Enter** key, you are directed to "enter" the information.

The following words and symbols mark special messages throughout this guide:

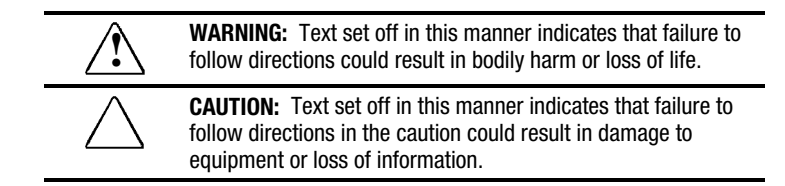

**IMPORTANT:** Text set off in this manner presents clarifying information or specific instructions.

**NOTE:** Text set off in this manner presents commentary, sidelights, or interesting points of information.

**. . . . . . . . . . . . . . . . . . . . . . . . .** Chapter 1

# **Introduction**

The Compaq Mobile CD Expansion Unit (MCD) provides multimedia capabilities for your Compaq portable computer. The MCD includes a dedicated battery compartment, a CD-ROM drive, dual stereo speakers, and a game port with a Musical Instrument Digital Interface (MIDI).

To expand the multimedia functions and give you full desktop capabilities, you can dock the computer and MCD to the optional convenience base.

This guide provides information for attaching and detaching the computer to and from the MCD. Instructions are also provided for docking and undocking the computer and MCD to the optional convenience base, as well as procedures for using the MCD.

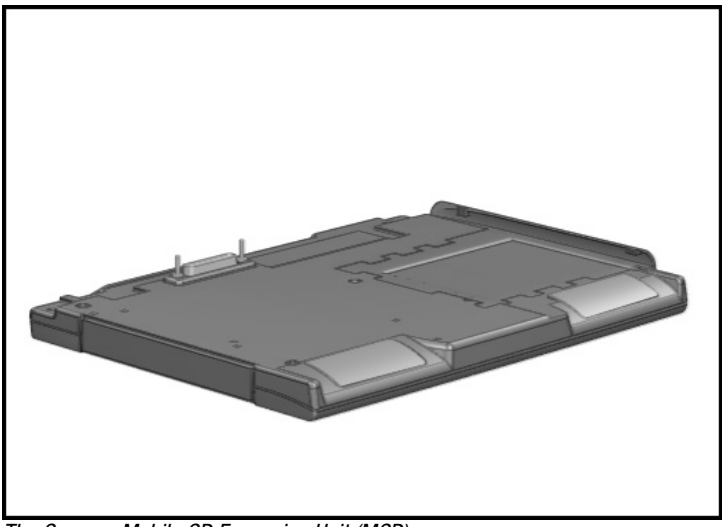

The Compaq Mobile CD Expansion Unit (MCD)

## **Contents of Packing Box**

Before you begin, ensure that you have removed everything from the packing box. In addition to this guide, you should have the following items in the packing box:

- Compaq Mobile CD Expansion Unit (MCD)
- Warranty and service information

**NOTE:** The modular battery pack (Part No. 217935-001) is sold separately. If external power is required, use the AC adapter that comes with your computer for external power source.

## **For Further Information**

For additional information on using the computer, refer to the online and hardcopy *Reference Guide* included with the computer.

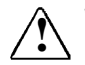

**WARNING:** Misuse of your personal computer or failure to setablish a safe and comfortable workstation may result in discomfort or serious injury. Refer to your Safety & Comfort Guide for more information on choosing a workspace and creating a safe and comfortable work environment.

**. . . . . . . . . . . . . . . . . . . . . . . . .** Chapter 2

## **Attaching and Detaching Procedures**

This chapter provides procedures for attaching and detaching the computer to and from the Compaq Mobile CD Expansion Unit (MCD) as well as for docking and undocking the computer and MCD to and from the optional convenience base. The following information is included:

- Attaching the computer to the MCD
- Detaching the computer from the MCD
- Docking the computer and MCD to the convenience base
- Undocking the computer and MCD from the convenience base
- Turning equipment on and off

## **Attaching the Computer**

To attach the computer to the MCD, follow these steps:

- 1. Turn off and disconnect all external devices connected to the computer (such as the AC adapter).
- 2. Turn off the computer.
- 3. Close the computer display. Ensure that the handle is in the up position, unless it has been removed from the computer.
- 4. Slide the computer expansion slot cover on the bottom of the computer to the open position.

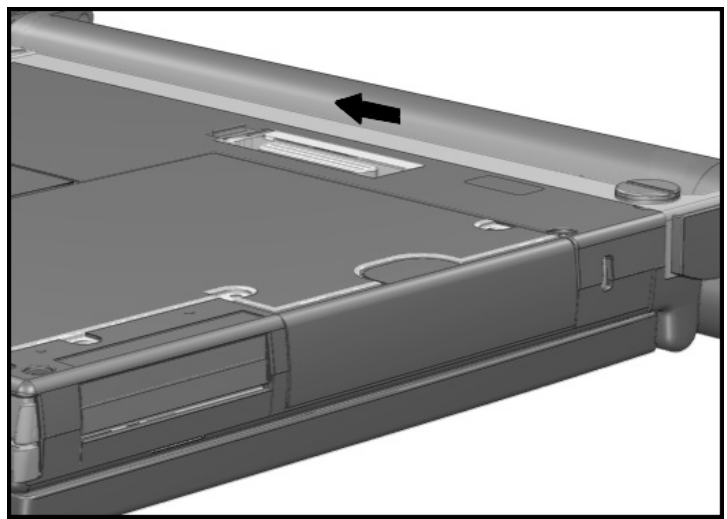

Opening the Expansion Slot Cover

5. Tilt the computer at an angle to line up the two guide hooks  $\bullet$ with the two tabs on the right side of the MCD.

**. . . . . . . . . . . . . . . . . . . . . . . . .**

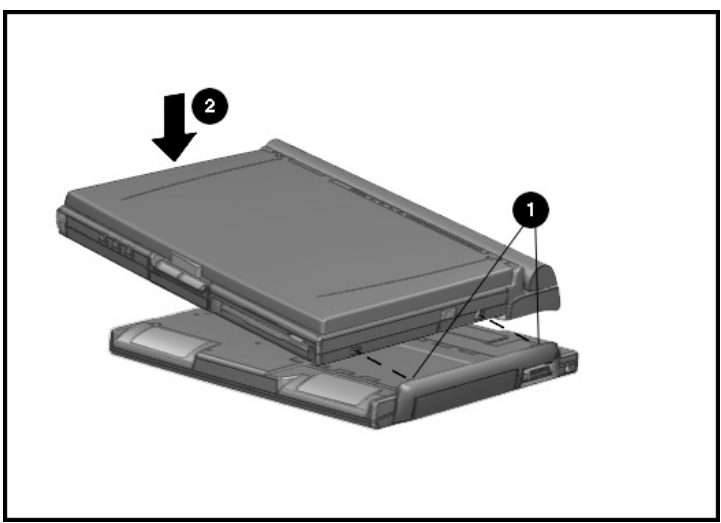

Attaching the Computer to the MCD

6. Lower the computer  $\bigcirc$  until it snaps into place. Be sure that the expansion connector slot on the bottom of the computer is aligned with the connector posts on top of the MCD.

- 7. Turn the computer and MCD over, bottom side up.
- 8. Turn the two thumbscrews clockwise to securely attach the MCD to the computer.

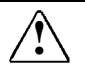

**WARNING:** Failure to secure the thumbscrews to the MCD can<br>result in damage to the computer. Secure the thumbscrews each time you attach the computer to the MCD.

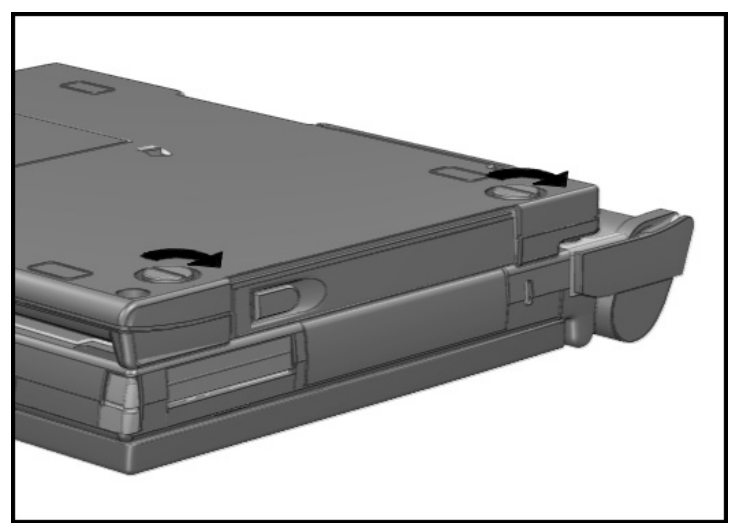

Thumbscrew Locations

- 9. Turn the computer and MCD over, top side up.
- 10. Reconnect all external devices to the computer and MCD.
- 11. Turn on the computer.

## **Detaching the Computer**

To detach the computer from the MCD, follow these steps:

- 1. Turn off the computer.
- 2. Turn off and disconnect all external devices connected to the computer and MCD (such as the AC Adapter).
- 3. Close the computer display and ensure that the handle is in the up position, unless it has been removed from the computer.
- 4. Turn the computer and MCD bottom side up.
- 5. Turn the two thumbscrews on the bottom of the MCD counterclockwise to loosen the MCD from the computer.
- 6. Pull down the eject lever on the back of the MCD.

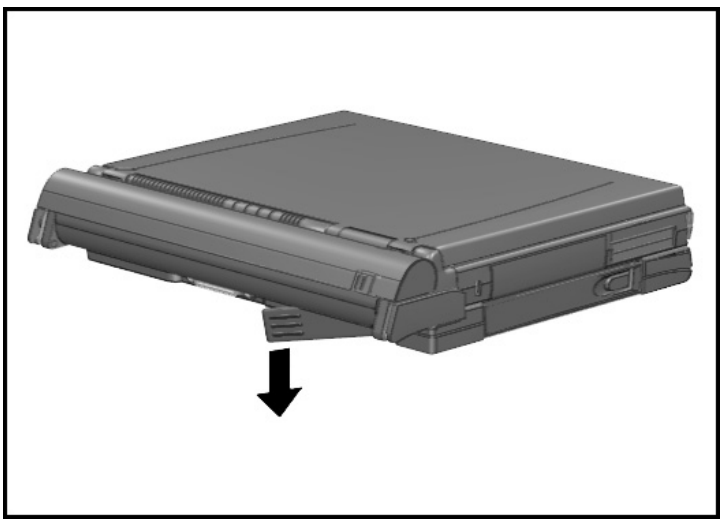

Pulling Down the Eject Lever

7. Remove the MCD from the computer.

8. Close the expansion slot cover on the bottom of the computer.

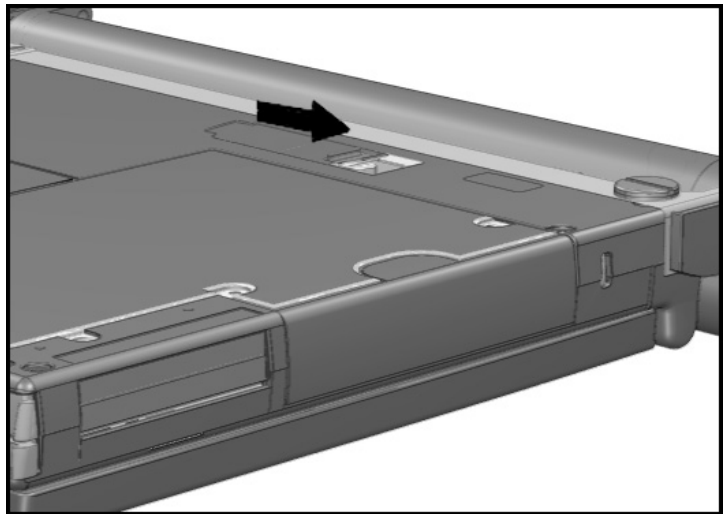

Closing the Expansion Slot Cover

- 9. Turn the computer top side up.
- 10. Reconnect all external devices to the computer and MCD.
- 11. Turn on the computer.

## **Docking the Computer and MCD**

This section describes the procedures for docking the computer and MCD to the convenience base. For information on using the convenience base, refer to the *Installation and Operations* guide that comes with the convenience base.

1. If attached, remove the convenience base adapter from the convenience base by firmly holding both units and pulling them apart.

**NOTE:** The convenience base adapter is not used when the computer is attached to the MCD.

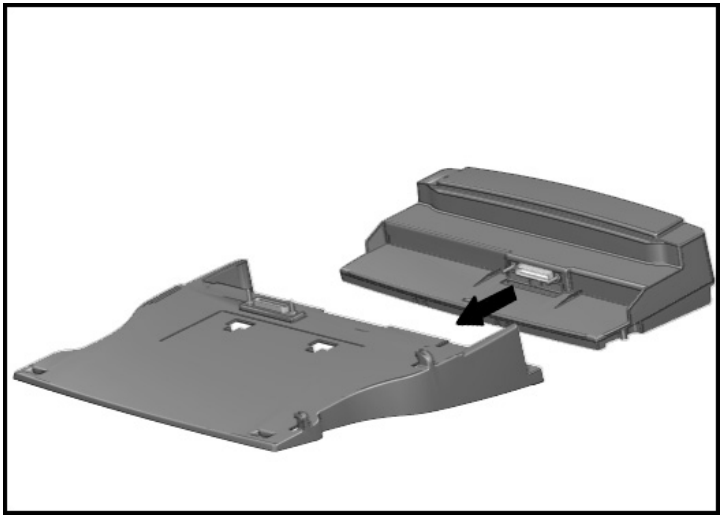

Removing the Convenience Base Adapter

2. Ensure that all external equipment is connected to the convenience base.

**IMPORTANT:** If you are setting up the convenience base for the first time, connect all external devices before docking the computer. Refer to Chapter 3 for additional information on connecting external devices.

**NOTE:** You may leave external equipment turned on while docking the computer.

3. Turn off the computer or initiate Suspend.

**CAUTION:** Before docking or undocking, turn off the computer or initiate Suspend to prevent damage to the computer. To prevent loss of information, ensure that the battery pack is inserted into the computer before initiating Suspend and undocking the computer.

- 4. Close the computer display. Make sure that the handle is in the up position, unless it has been removed from the computer.
- 5. Slide the computer and MCD onto the convenience base so that the expansion connector on the rear of the MCD and the expansion connector posts on top of the convenience base are aligned.
- 6. Slide the computer back until it stops.

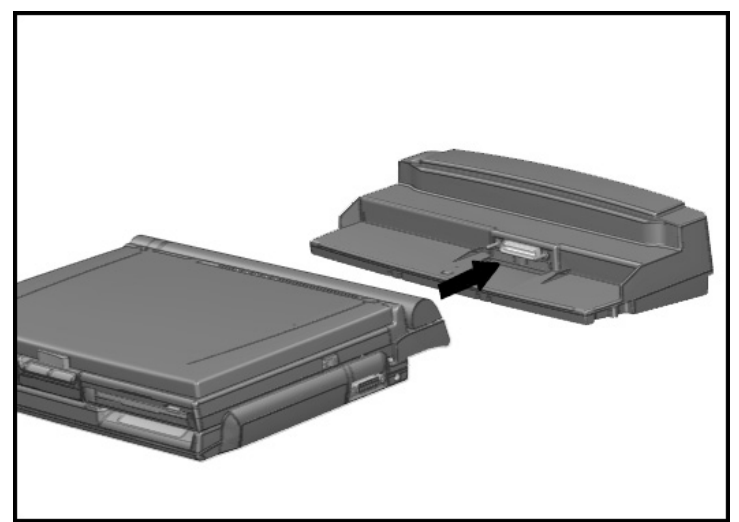

Docking the Computer and MCD

- 7. Open the computer display.
- 8. Turn on the computer or exit Suspend to resume work.

## **Undocking the Computer and MCD**

To remove the computer and MCD from the convenience base, follow these steps:

**CAUTION:** Before docking or undocking, turn off the computer or initiate Suspend to prevent damage to the computer. To prevent loss of information, ensure that the battery pack is inserted into the computer before initiating Suspend and undocking the computer.

- 1. Turn off the computer or initiate Suspend.
- 2. Close the computer display.
- 3. Pull the docking lever on the right side of the convenience base toward the front of the base. This releases the computer and MCD from the convenience base.

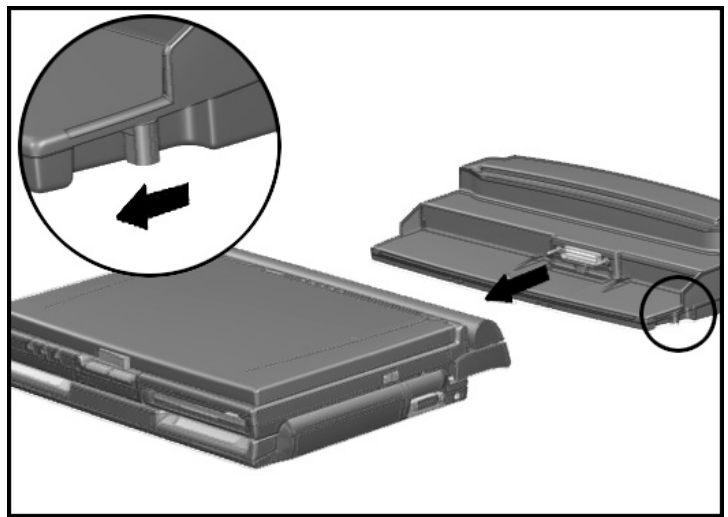

Undocking the Computer and MCD

- 4. Slide the computer and MCD forward until it clears the convenience base.
- 5. Turn on the computer or exit Suspend to resume work.

## **Turning Equipment On and Off**

When the computer is attached to the MCD or when the computer and MCD are docked to the convenience base, use these procedures for turning the computer on, initiating Suspend, and turning off the computer. These procedures may be necessary when docking and undocking the computer and MCD to and from the convenience base.

#### **Turning On the Computer**

Use this procedure for turning on the computer and MCD when they are docked to the convenience base:

- 1. Make sure that the AC adapter is plugged into an outlet and connected to the convenience base.
- 2. Turn on all external devices connected to the convenience base.
- 3. Press the power button on the computer.

The power/suspend light on the computer will illuminate.

### **Initiating Suspend**

Before docking the computer and MCD to the convenience base, place the computer in Suspend. Suspend enables you to place the computer in a reduced-power condition without having to save your work or exit applications.

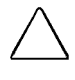

**CAUTION:** To prevent loss of information when undocking, ensure that a battery pack is inserted in the computer before initiating Suspend and undocking the computer.

To initiate Suspend, press the suspend button on the computer or click Suspend from the Windows 95 Start menu. The suspend light on the computer blinks to indicate the computer is in Suspend.

To exit Suspend, press the suspend button on the computer. The power/suspend light on the computer will stop blinking and remain on.

#### **Turning Off the Computer**

Use one of the following methods to turn off the computer and MCD when it is docked to the convenience base.

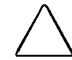

**CAUTION:** Information not saved before turning off the computer will be lost.

#### **Using Shut Down**

Shut Down automatically turns off the computer and MCD.

To Shut Down, click Start from the Windows 95 task bar. Then click Shut Down and follow the directions on the screen.

#### **Manually Turning Off the Computer**

**CAUTION:** In Windows 95, you must not manually turn off your computer. If Windows 95 locks up, try Shut Down first.

To manually turn off the computer and MCD, follow these steps:

- 1. Save all files and exit all applications.
- 2. Press the power button on the computer to turn off the computer.
- 3. Turn off all external devices with their power switches.

**. . . . . . . . . . . . . . . . . . . . . . . . .** Chapter 3

## **Using the Compaq Mobile CD Expansion Unit**

This chapter provides procedures for using the Compaq Mobile CD Expansion Unit (MCD). It includes the following information:

- Identifying the connectors
- Using the stereo speakers
- Using the CD-ROM drive
- Ejecting a CD manually
- Using the game port with Musical Instrument Digital Interface (MIDI) input
- Connecting the AC adapter
- Installing and removing the modular battery pack option

## **. . . . . . . . . . . . . . . . . . . . . . . . .**

## **Identifying the Connectors**

This section identifies the following features and connectors of the MCD:

<sup>1</sup> Stereo speakers

<sup>2</sup> CD-ROM drive

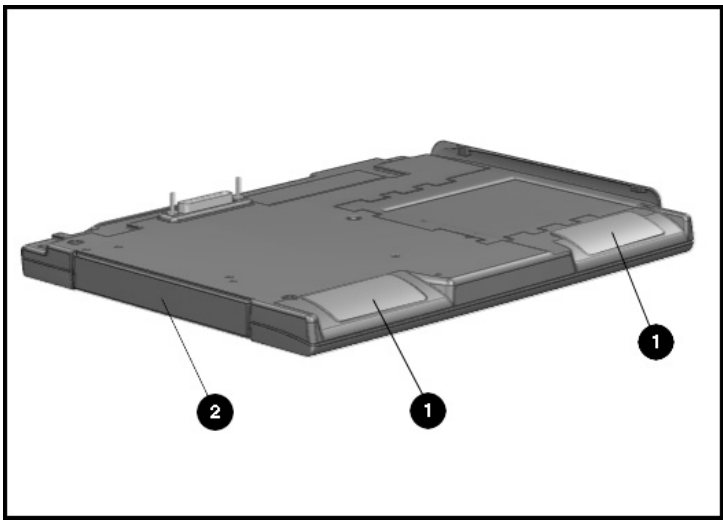

MCD Features and Connectors

<sup>3</sup> AC power connector

4 MIDI/Game device connector

- **6** Battery bay
- **<sup>O</sup>** Undocking lever
- **•** Expansion connector
- <sup>8</sup> Expansion posts

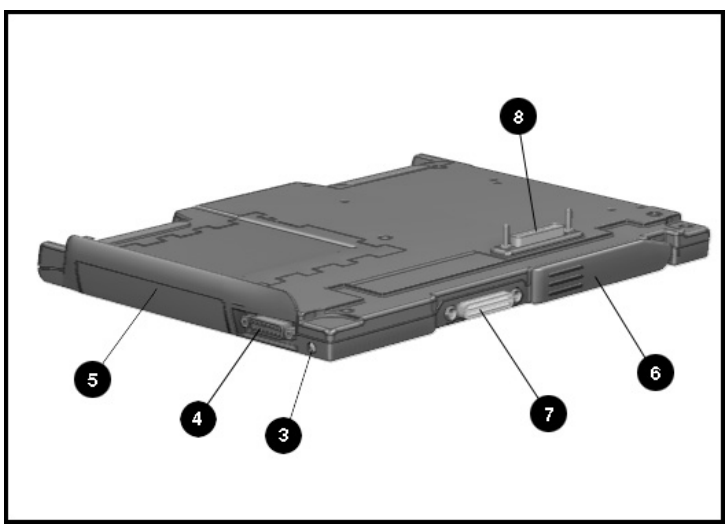

MCD Features and Connectors

## **Using the Stereo Speakers**

The MCD comes with integrated stereo speakers. When the computer is attached to the MCD, the system audio is played through the MCD speakers.

If the computer and MCD are docked to a convenience base that is connected to external speakers, the MCD stereo speakers are bypassed and the audio is played through the external speakers.

The volume control hotkeys, **Fn+F5**, adjust the computer volume up or down (using the arrow keys). The volume control hotkeys are the master volume control for your computer.

Volume is also controlled by a Windows 95 utility. To access this utility, double-click on the Audio icon in the Control Panel. You can also move the Audio icon on the taskbar to control the volume from the desktop.

**NOTE**: There is no manual control on the computer. Volume can only be controlled by the software.

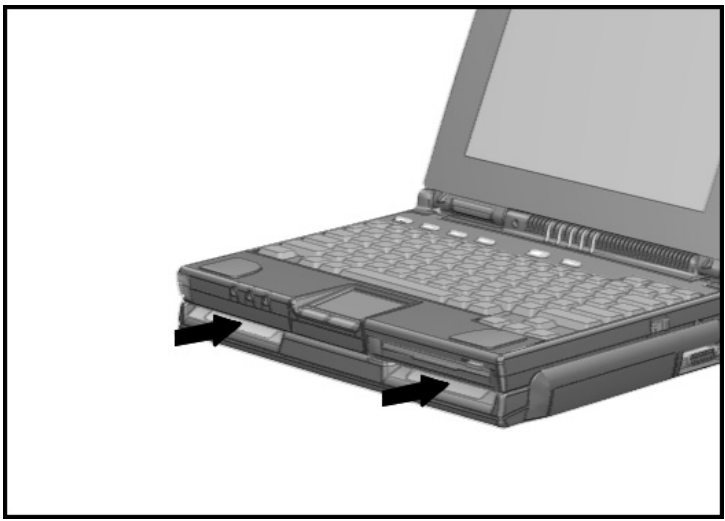

MCD Stereo Speakers Location

**. . . . . . . . . . . . . . . . . . . . . . . . .**

## **Using the CD-ROM Drive**

The MCD comes with an integrated CD-ROM drive. To place a CD into the CD-ROM drive, follow these steps:

- 1. Press the CD-ROM drive tray release button to open the tray.
- 2. Gently pull the tray until it is fully extended.
- 3. Place a CD on the tray, label side up.

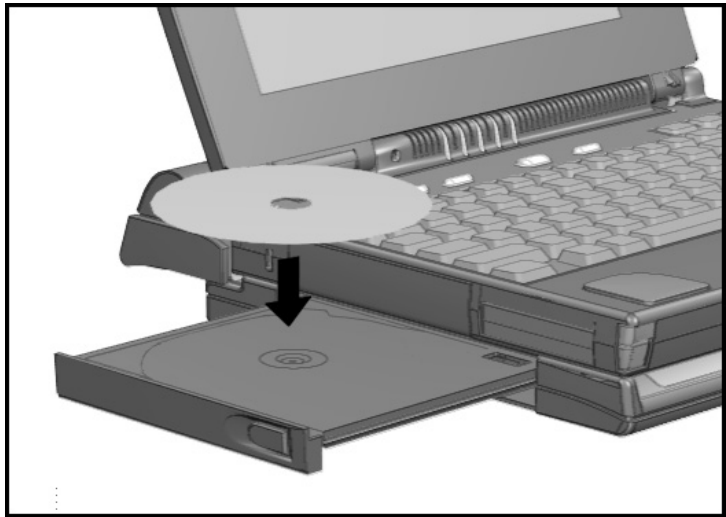

Placing a CD into the CD-ROM Drive

4. Push the CD-ROM drive tray back into the drive to close the tray. The CD-ROM drive will click when it is fully closed.

## **Ejecting a CD Manually**

In the unlikely event that you are unable to eject a CD from the CD-ROM drive by pressing the release button or by using your CD software, follow the instructions below to manually eject the CD.

**NOTE:** Certain applications or operating system software may disable the eject button to prevent accidental damage to the disc. If the eject button is disabled by the application software, it will not operate.

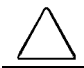

**CAUTION:** Before beginning this procedure, turn off the power to your computer and remove all battteries.

1. Insert a metal rod into the manual eject hole and push firmly.

**NOTE:** You may use a straightened paper clip to open the CD-ROM tray manually.

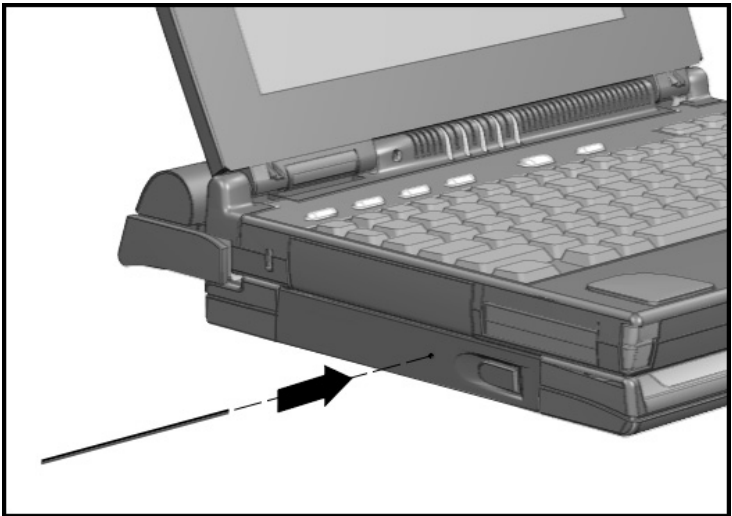

Ejecting a CD Manually

2. Slowly pull the loading tray out from the drive until it is fully extended, then remove the CD.

## **Using the MIDI/Game Port**

The MIDI/game port has two purposes:

- To connect a joystick
- To connect devices that use the Musical Instrument Digital Interface (MIDI)

To connect a joystick or other device to the MIDI/game port, follow these steps:

- 1. Plug the signal cable that comes with the equipment into the device. This applies primarily to MIDI devices, because game joysticks usually have the signal cable permanently wired.
- 2. Connect the other end of the signal cable into the MIDI game connector on the MCD. Make sure both connectors are aligned.
- 3. If you are connecting a MIDI device, plug its power cord into a grounded electrical outlet.

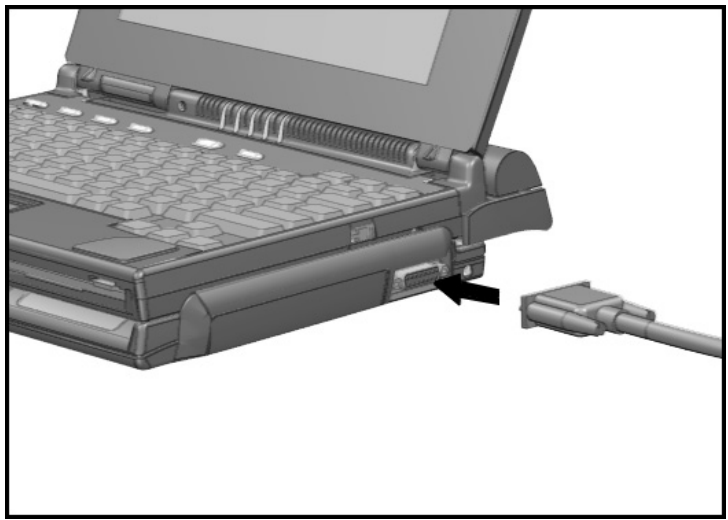

Using the MIDI/Game Port

**NOTE:** MIDI-compatible devices require both an adapter to connect to the MCD and application software to work. Refer to the documentation that accompanies your MIDI device and its application software for more information.

## **Connecting the AC Adapter**

To connect the AC adapter to the MCD, follow these steps:

1. Connect the power cord to the AC adapter.

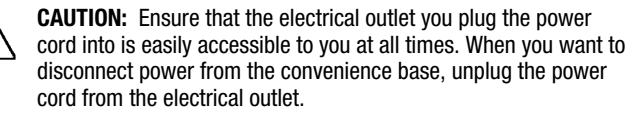

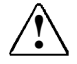

**WARNING:** To reduce the risk of electric shock or damage to your<br>equipment, do not disable the power cord grounding feature. This equipment is designed to be connected to a grounded (earthed) power outlet that is easily accessible to the operator. The grounding plug is an important safety feature.

2. Connect the AC adapter cable to the AC power connector on the right side of the MCD. Make sure both connectors are aligned.

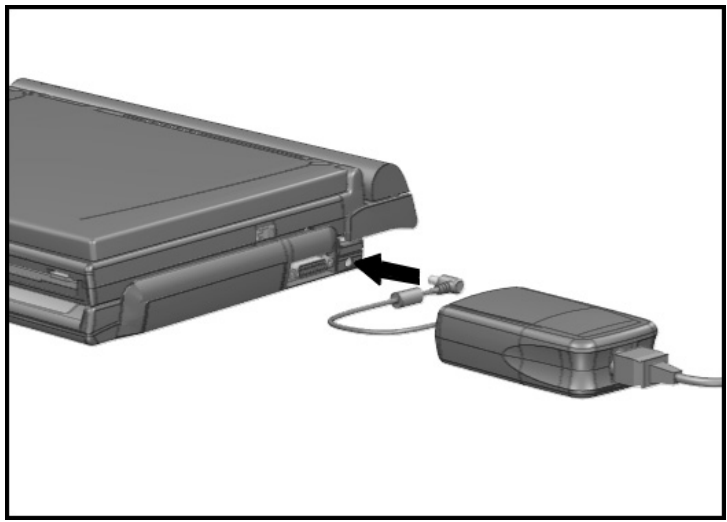

Connecting the AC Adapter to the MCD

3. Plug the power cord into an electrical outlet.

**NOTE:** Do not place anything on power cords or cables. Position them so that no one may accidentally step or trip over them. Do not pull on a cord or cable. When unplugging from the electrical outlet, grasp the cord by the plug.

## **Removing and Inserting the Battery Pack**

The MCD comes with a weight saver module inside the Battery Bay. An optional modular battery pack can be installed into the MCD Battery Bay to provide additional portable power to the computer.

**NOTE:** You do not need to detach the computer from the MCD before removing or inserting a modular battery pack from the MCD.

To insert a modular battery pack or reinsert the weight saver module into the Battery Bay, follow these steps:

- 1. Turn the MCD bottom side up.
- 2. Slide the battery bay latch on the bottom of the MCD to the open position.
- 3. Carefully pull out the weight saver module or modular battery pack from the Battery Bay.

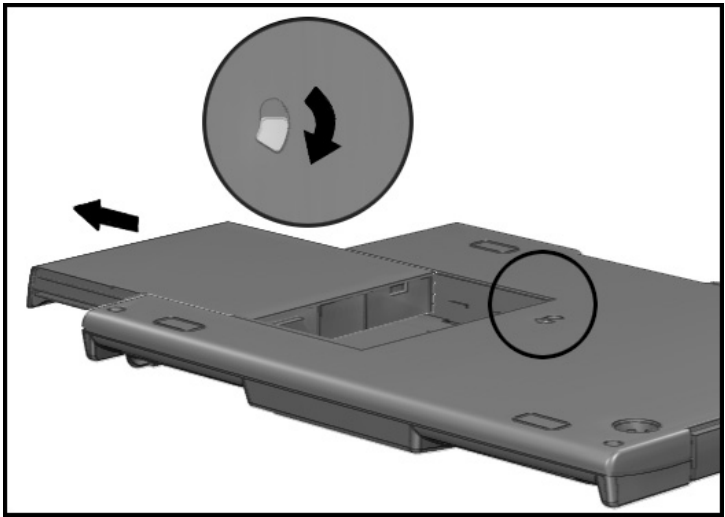

Removing a Modular Battery Pack or Weight Saver Module from the MCD

## **. . . . . . . . . . . . . . . . . . . . . . . . .**

- 4. Turn the MCD top side up.
- 5. Slide the modular battery pack or weight saver module into the Battery Bay until it clicks into place.

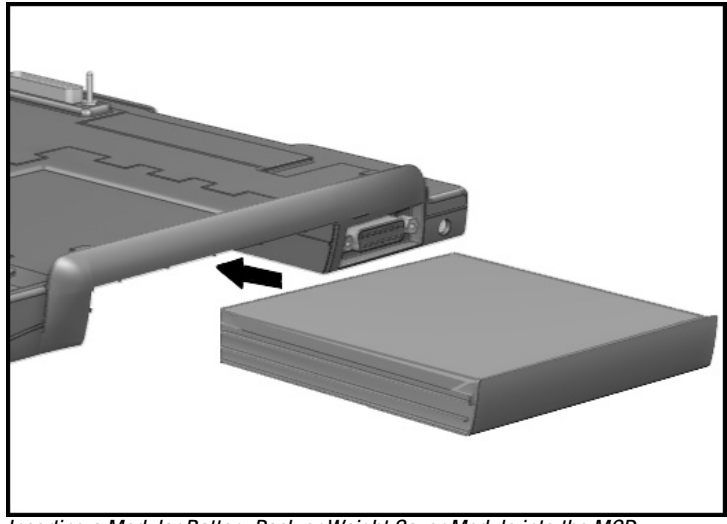

Inserting a Modular Battery Pack or Weight Saver Module into the MCD

**IMPORTANT:** Battery components are considered environmentally harmful. Disposal of used battery packs should comply with country, state, province, or local regulations. Refer to the *Reference Guide* that comes with your computer for information on recycling used battery packs.

**NOTE:** The weight saver module can also be used in the DualBay of the computer.

## **Charging a Battery Pack**

Charging the modular battery pack in the MCD takes from two to six hours. The battery light on the computer turns on when a battery pack is charging or awaiting a charge. When a battery pack is fully charged, the battery light turns off.

Charging of a battery pack in the computer handle or DualBay is not interrupted if the modular battery pack is inserted in the Battery Bay. Batteries installed in the computer and MCD are normally charged in the following sequence:

- 1. Battery pack in the computer handle.
- 2. Battery pack in the computer DualBay.
- 3. Battery pack in the MCD Battery Bay.

Batteries installed in the computer and MCD are normally discharged in the following sequence:

- 1. Battery pack in the MCD Battery Bay.
- 2. Battery pack in the computer DualBay.
- 3. Battery pack in the computer handle.

## **. . . . . . . . . . . . . . . . . . . . . . . . .** Appendix A

# **Troubleshooting**

This appendix provides information on how to identify and correct some common problems that you may encounter while using your computer with the Compaq Mobile CD Expansion Unit (MCD). Troubleshooting information is provided for:

- Attaching and detaching the computer
- External device installation
- CD-ROM

For error messages and possible problems that are not specifically related to using the computer with the MCD, refer to the troubleshooting section of the *Reference Guide* that comes with the computer.

## **Solving Minor Problems**

While your computer is configured for your particular hardware and software, problems you encounter while working may not be unique. Eliminating the typical problems described in this section may save you time and money. If you have a problem with your computer, consider the possible causes and solutions outlined in the following tables. You may discover something you can resolve easily yourself. If the condition persists, contact your Compaq authorized dealer or reseller, or call one of the Compaq telephone numbers listed in "Worldwide Telephone Numbers" in this appendix.

The following tables list possible problems, the possible cause of each problem, and the recommended solution(s).

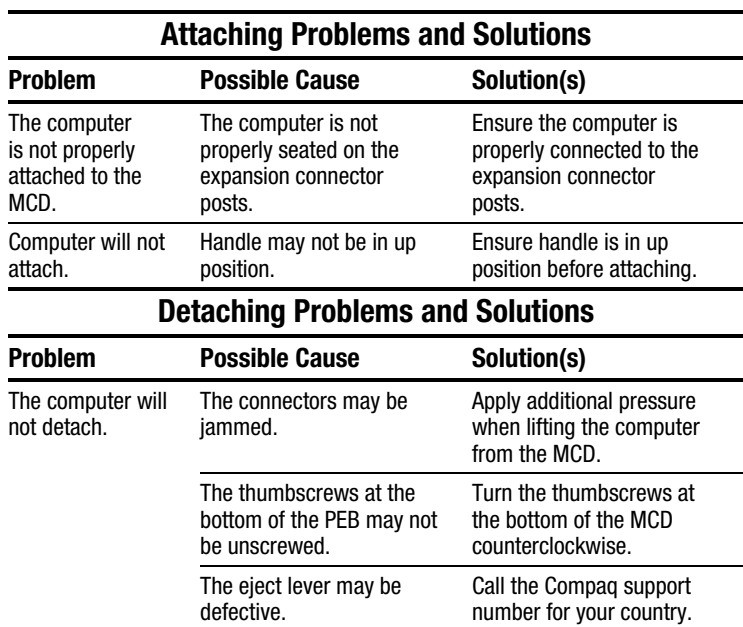

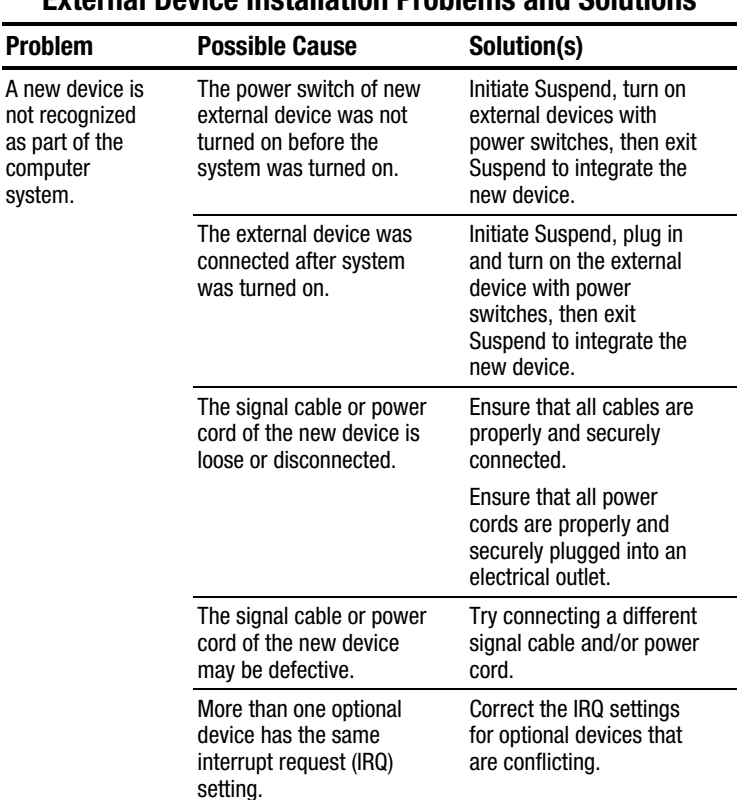

#### **External Device Installation Problems and Solutions**

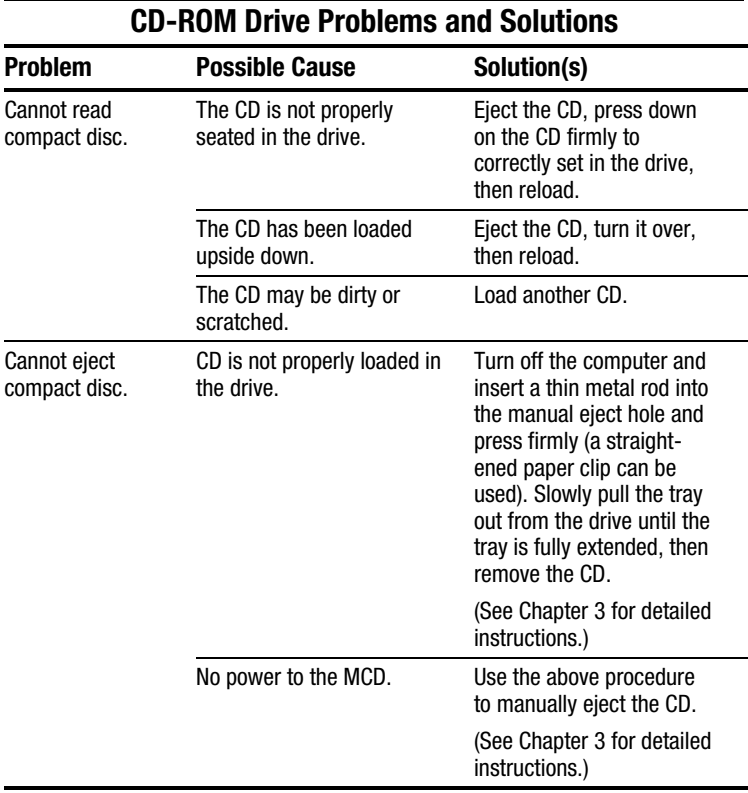

### **Worldwide Telephone Numbers**

Locate your geographical area in the following table and use one of the telephone numbers for Compaq assistance.

**General Information Numbers**—Product information, technical assistance, and the location of your nearest Compaq authorized dealer, reseller, or service provider.

**Technical Support Numbers**—Hardware technical support in analyzing system configuration and diagnostic problems or troubleshooting.

**Customer Support Numbers**—Information on service and support programs including warranty, product catalogs, and white papers.

**PaqFax Numbers**—Automatic facsimile response system for technical and product-specific information that is transmitted to any fax machine. PaqFax is available 24 hours a day.

**NOTE:** Telephone numbers are subject to change without notice.

**Worldwide Telephone Numbers Location Country Code Telephone Number Argentina** General Information Technical Support  $+54$ +54 -1-796-1616 -1-796-1717 **Australia** General Information Technical Support **PagFax** 61-2-9911-1999 61-2-9911-1955 61-2-9911-1982 **Austria** General Information\* Technical Support\* Order Software Backup +31 0222/8 78-16-16 0222/8 78-16-16 -55-38-43-39

\* Indicates toll-free domestic numbers.

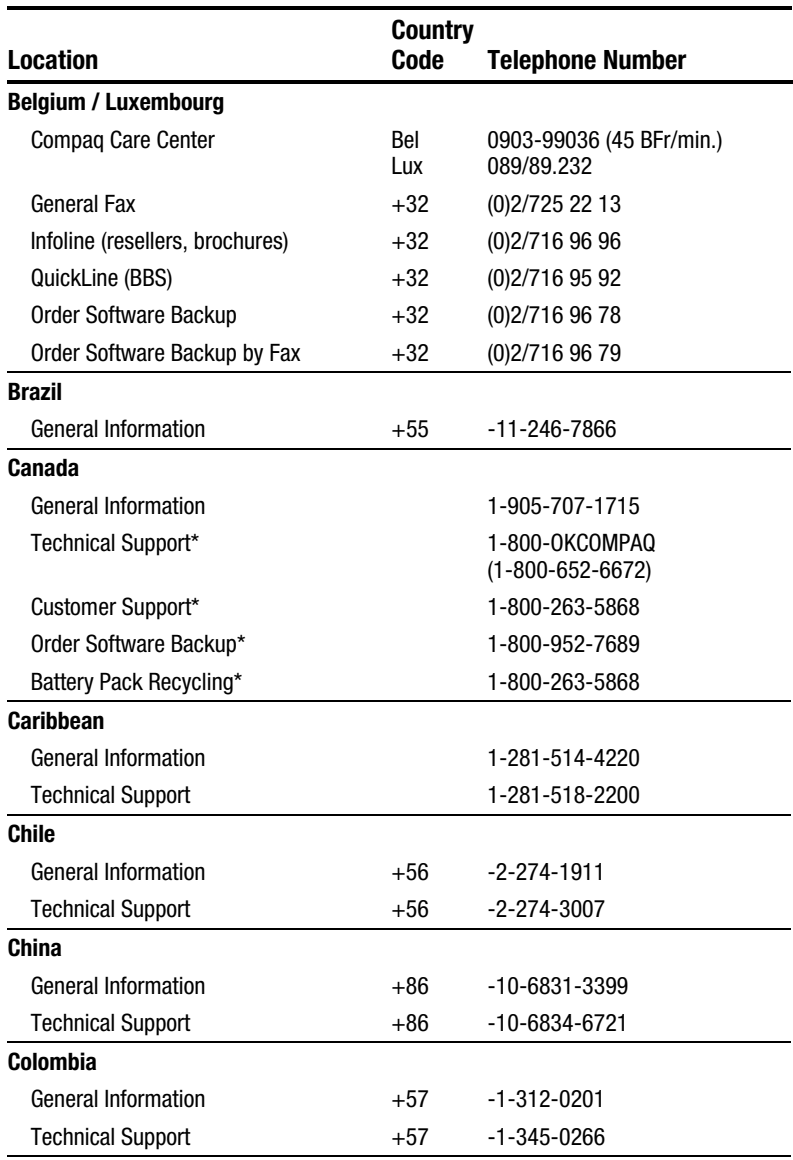

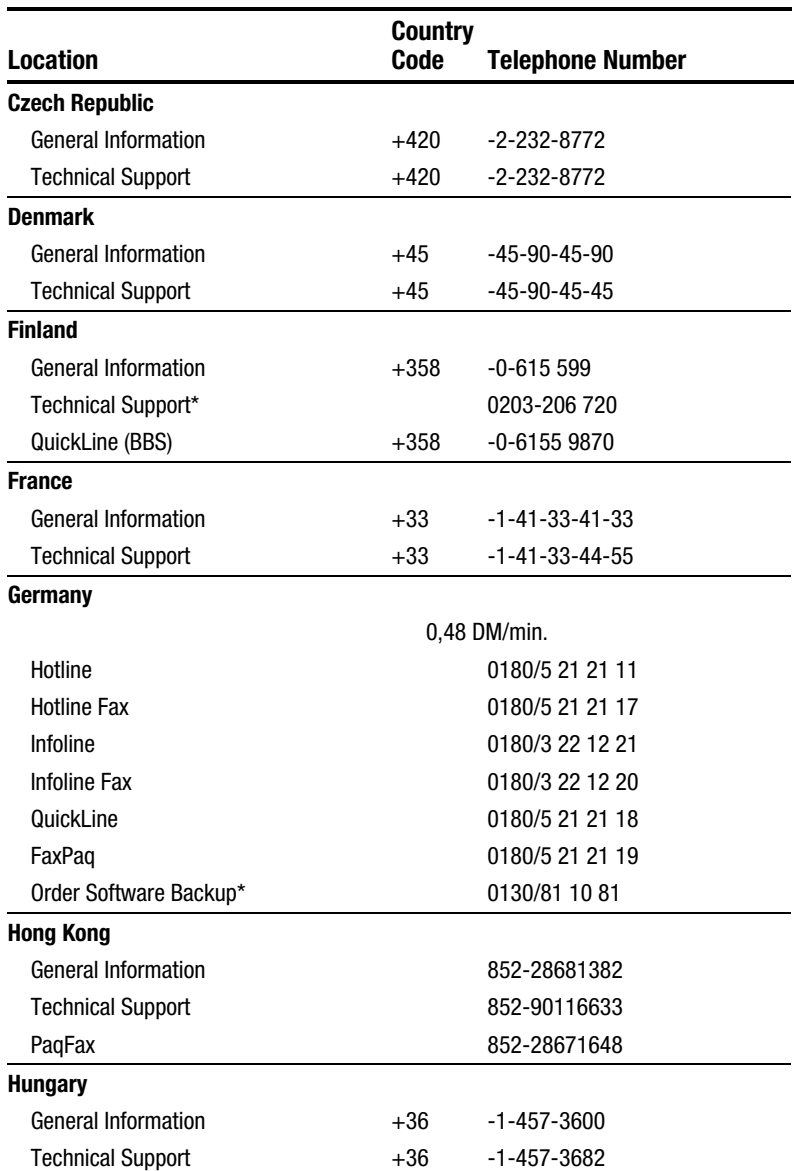

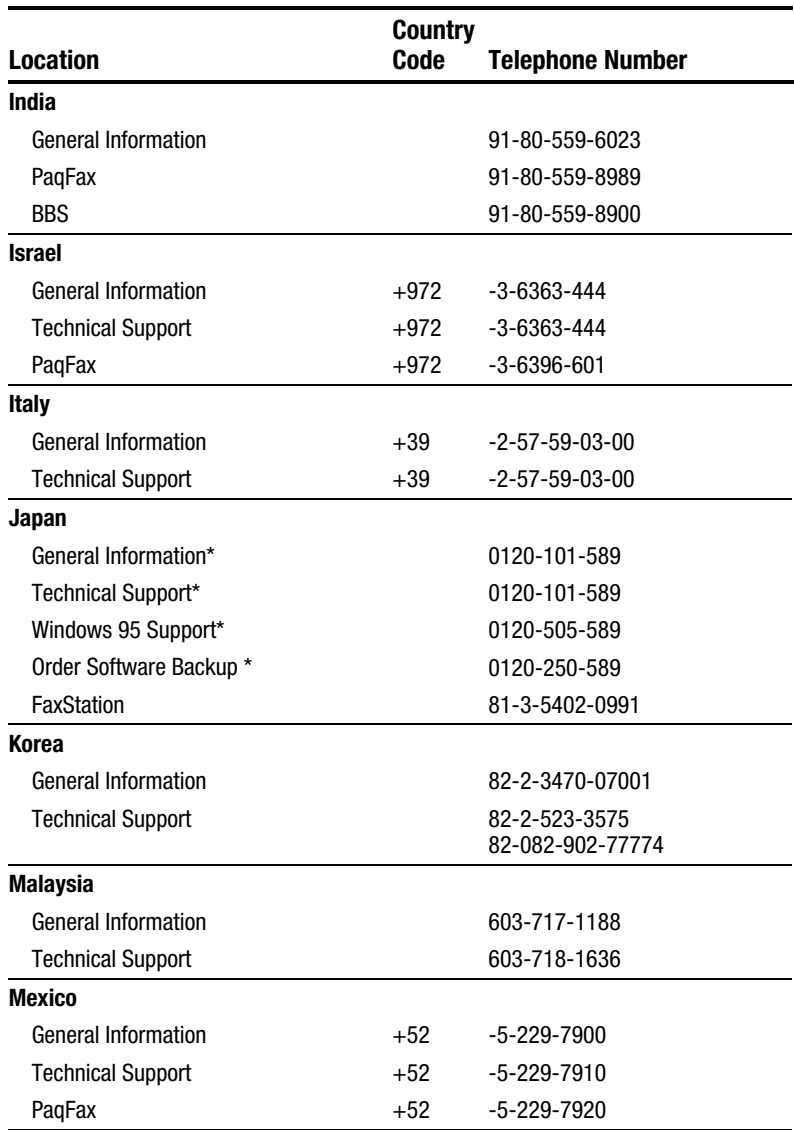

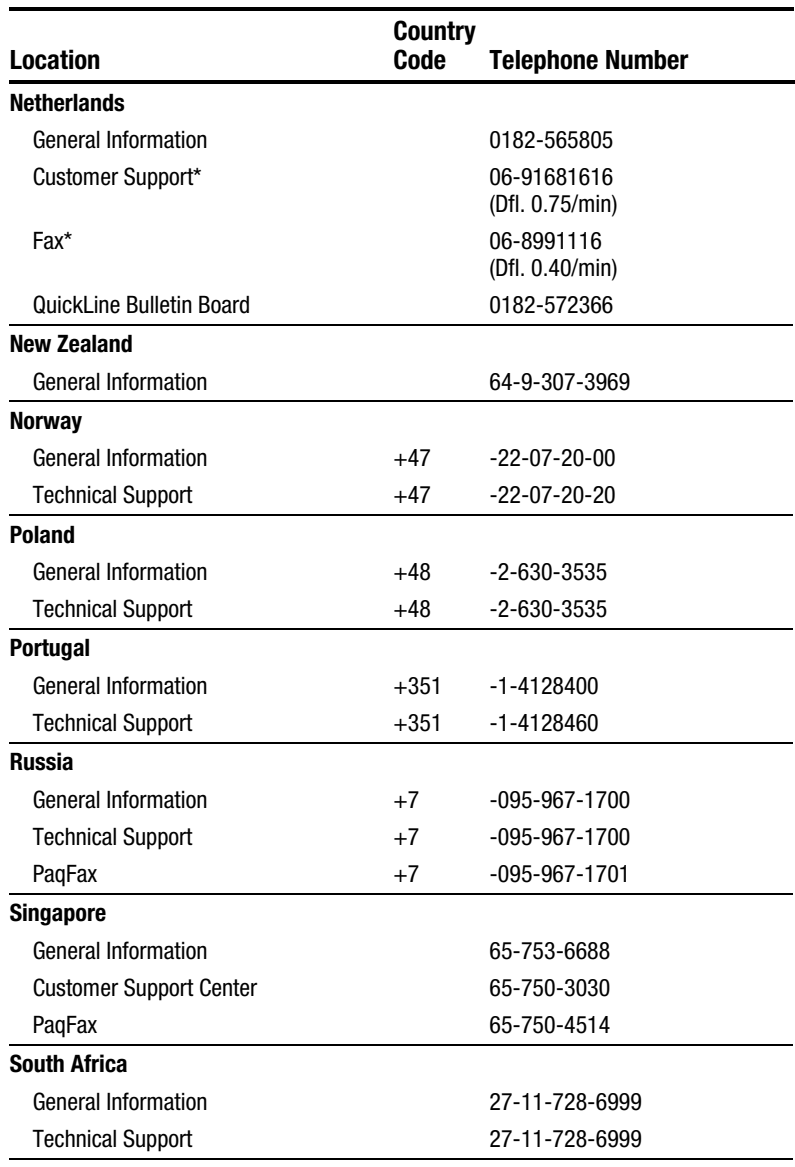

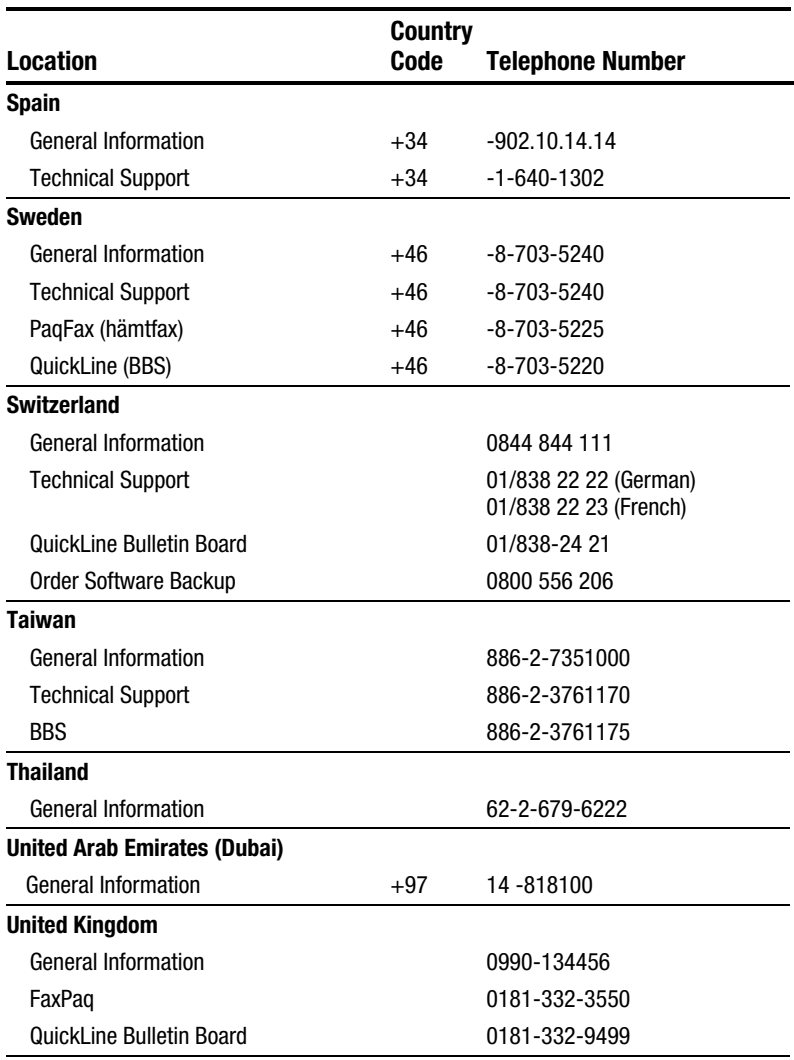

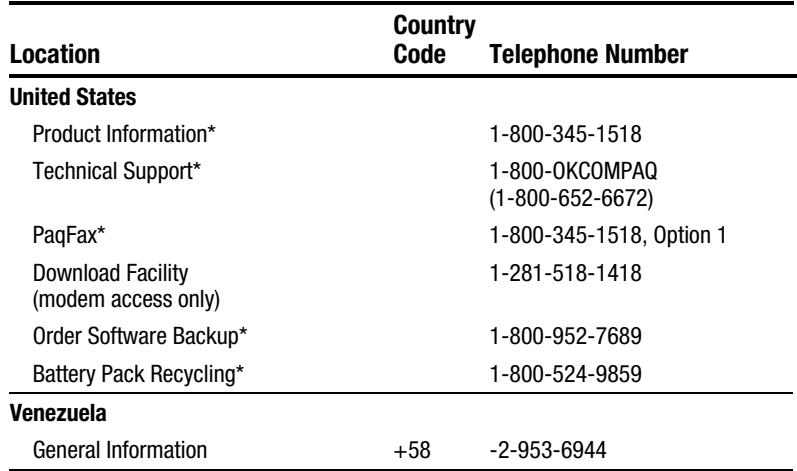

### **. . . . . . . . . . . . . . . . . . . . . . . . .** Appendix B

# **Specifications**

This appendix provides the physical specifications for the Compaq Mobile CD Expansion Unit (MCD).

**NOTE:** This product is designed for IT power systems with phase to phase voltage not exceeding 240 VRMs.

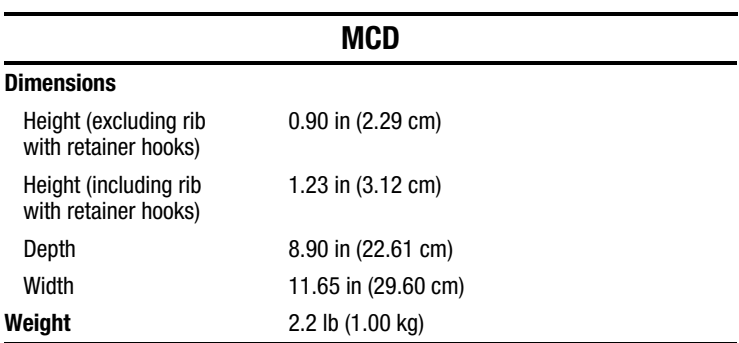

**. . . . . . . . . . . . . . . . . . . . . . . . .** Appendix C

## **Regulatory Agency Identification Numbers**

The following options have been evaluated for use with your computer. These Compaq approved options can be identified by their assigned Series numbers that are listed below. To ensure continued reliable and safe operation of your computer, only these options should be used.

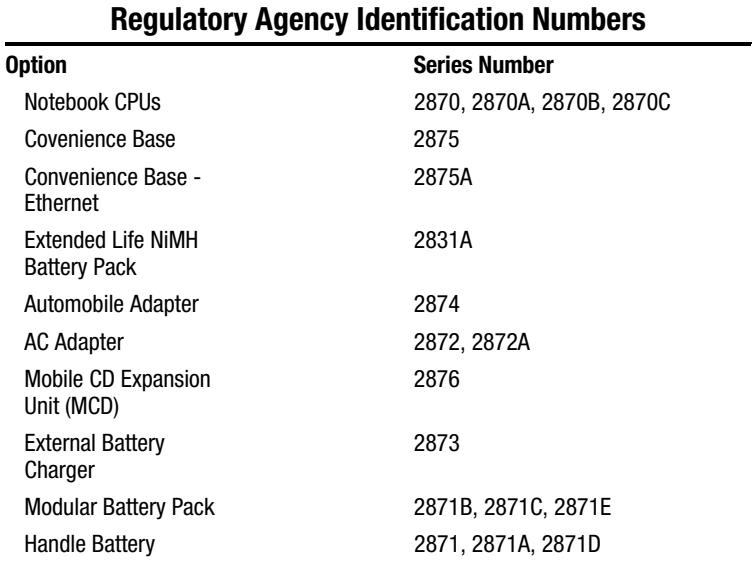

#### Regulatory Agency Identification Numbers **C-1**